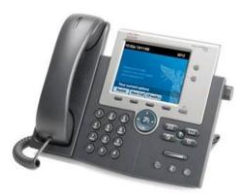

## **Cisco VOIP Phones 7945 and 7965 Quick Reference Guide**

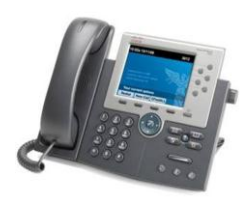

## **About the Phone** *Cisco 7965*

### **Cis c o 79 4 5**

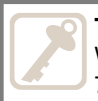

#### **The Key Difference**

What is the difference between the Cisco 7945 and 7965? The Cisco 7965 has more line keys, everything else is the same. The 7965 has six line keys and can add up to 24 additional line keys (using a key module). The 7945 has two line keys.

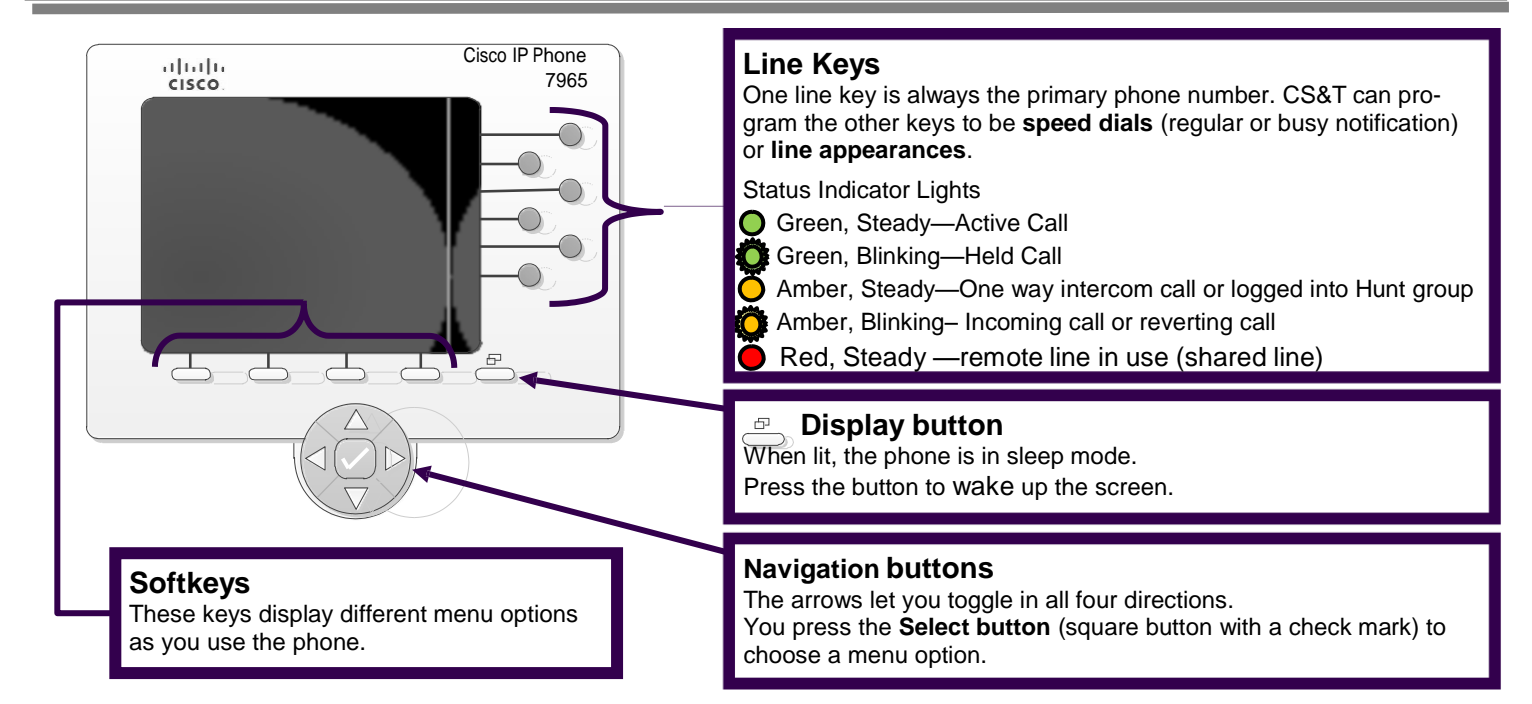

\*\*Line appearance is when another phone number rings on your phone. It will be a **device** line appearance (other people's phone numbers) or a **phantom** line appearance (number that isn't primary on any phone —e.g. department's main phone number).

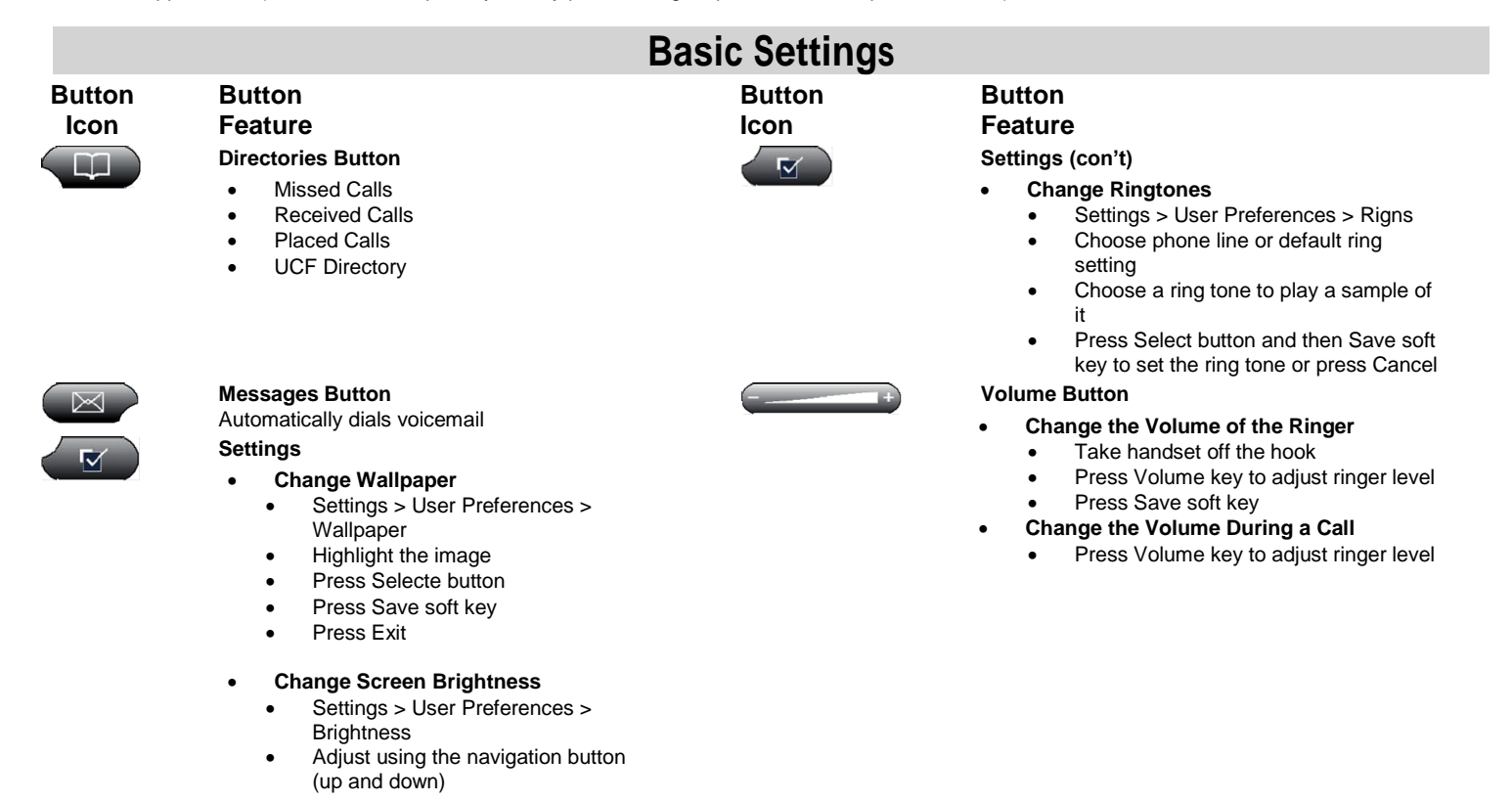

## **Using the Phone**

### **Dialing Plan for UCF Numbers**

Main Campus: 2-xxxx or 3-xxxx (2 or 3 and the last four digits) **Lake Nona: 6-xxxx** (6 and the last four digits) **Rosen College: 3-8xxx** (3, 8 and the last three digits) **Brevard Regional Campus: 50-xxxx** (50 and the last four digits) **UCF Downtown or Florida Interactive Entertainment Academy: 5-xxxx** (5 and the last four digits)

### **Dialing plan for Non-UCF Numbers**

**Local:** 9 plus the ten digit number; **9-407-xxx-xxxx or 9-321-xxx-xxxx Long Distance** (if added to plan)**: 9-1-Area Code-xxx-xxxx**

# **Forwarding Your Calls**

- Press the **CFwdALL** soft key.
- Enter the **five digit UCF phone number**.

The phone will display "Forwarded to XXXXX".

### **Removing Call Forwarding**

• Press the **CFwdALL** to remove call forwarding.

# **Transferring Received Calls**

- Press the **Transfer** soft key.
- Enter the **phone number** (use dialing plan format above).
- (Optional) Announce the caller when line is picked up.
- Press the **Transfer** soft key.

### **Stop the transfer**

- Press **End Call**. Your caller will be on hold.
- To try another transfer, press **New Call** soft key.
- To return to the caller, press the **Resume** soft key.

## **Conference Calls**

- While on line with first caller, press **Confrm** soft key**.**
- If not displayed on the soft keys, press **more** first.
- Enter phone number.
- When call to connects, press **Confrm** soft key again.
- You can repeat these steps until 4 total are in the call.

## **Do Not Disturb (DND)**

Press **DND** soft key to turn on or off the ringer on the phone.

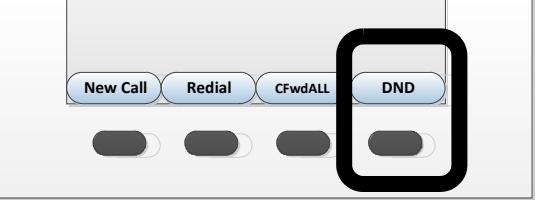

**Visit the Telecom Resources page on [www.cst.ucf.edu f](http://www.cst.ucf.edu/)or more advanced guides and videos**

**UCF Service Desk (a)** Mon-Fri, 8am-5pm **(a)** (407) 823-5117 **C** [servicedesk@ucf.edu](mailto:servicedesk@ucf.edu)

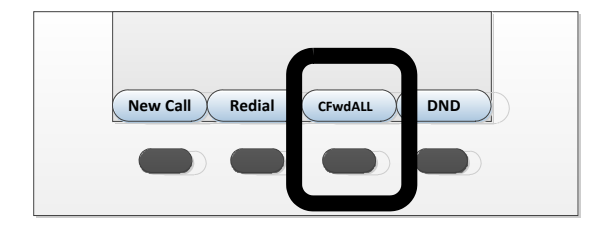

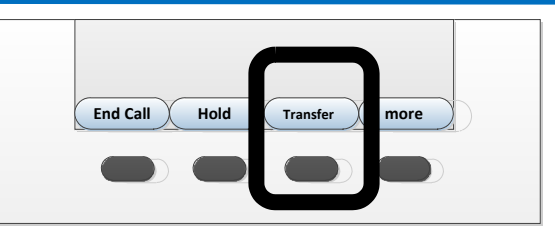

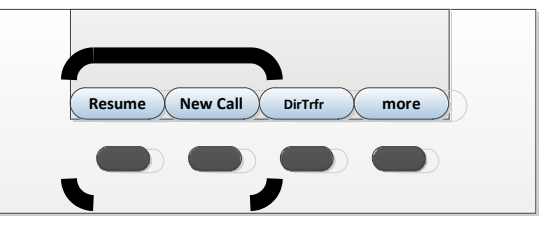

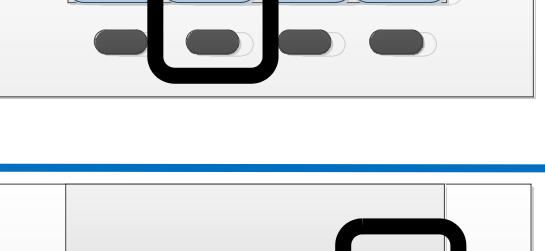

**Park Confrm Select more**